# The Exchange Annuity Service Guide to adding Agency codes

Date: 29/10/2021 v2

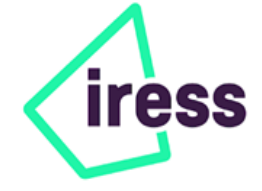

## **Contents**

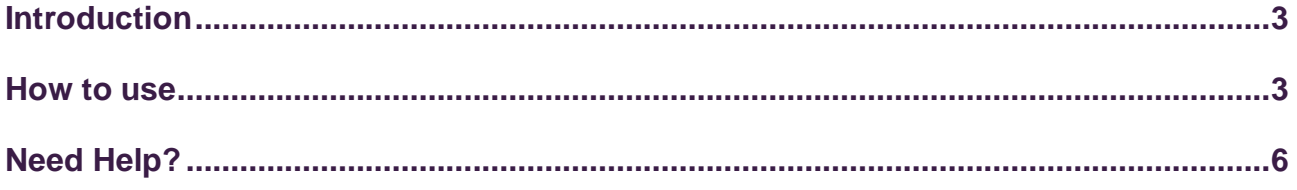

## <span id="page-2-0"></span>**Introduction**

The Exchange quotation services send information to providers based on your Exchange account to enable them to identify you and produce quotes based on the correct terms.

Generally this is based on your FRN (FCA Firm Reference Number), but in rare cases this may not result in your agency being properly identified. In these cases you may receive indicative quotes from providers, or a message to say that default terms have been used.

This solution will enable you to link your Legal & General Agency number for annuities with your Exchange account, enabling the return of accurate quotes linked to the correct agency terms. Further providers and product types are expected to be introduced in future.

### <span id="page-2-1"></span>**How to use**

Your agency code can be entered by clicking the **My Account** button under the **Exchange Support** section on the homepage, or by clicking your name on the top right of the screen.

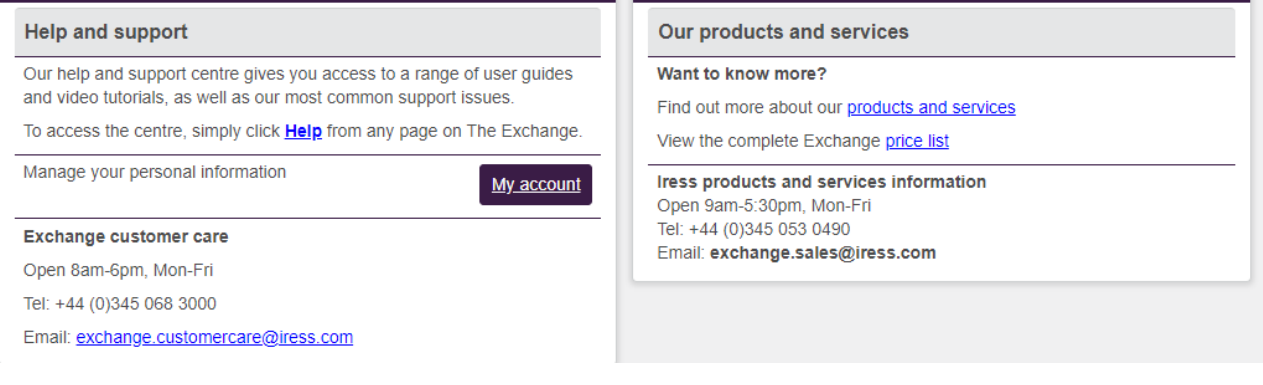

On the **My Account** page click on the **Manage Agency References** option under the **Manage Configuration** section.

My account

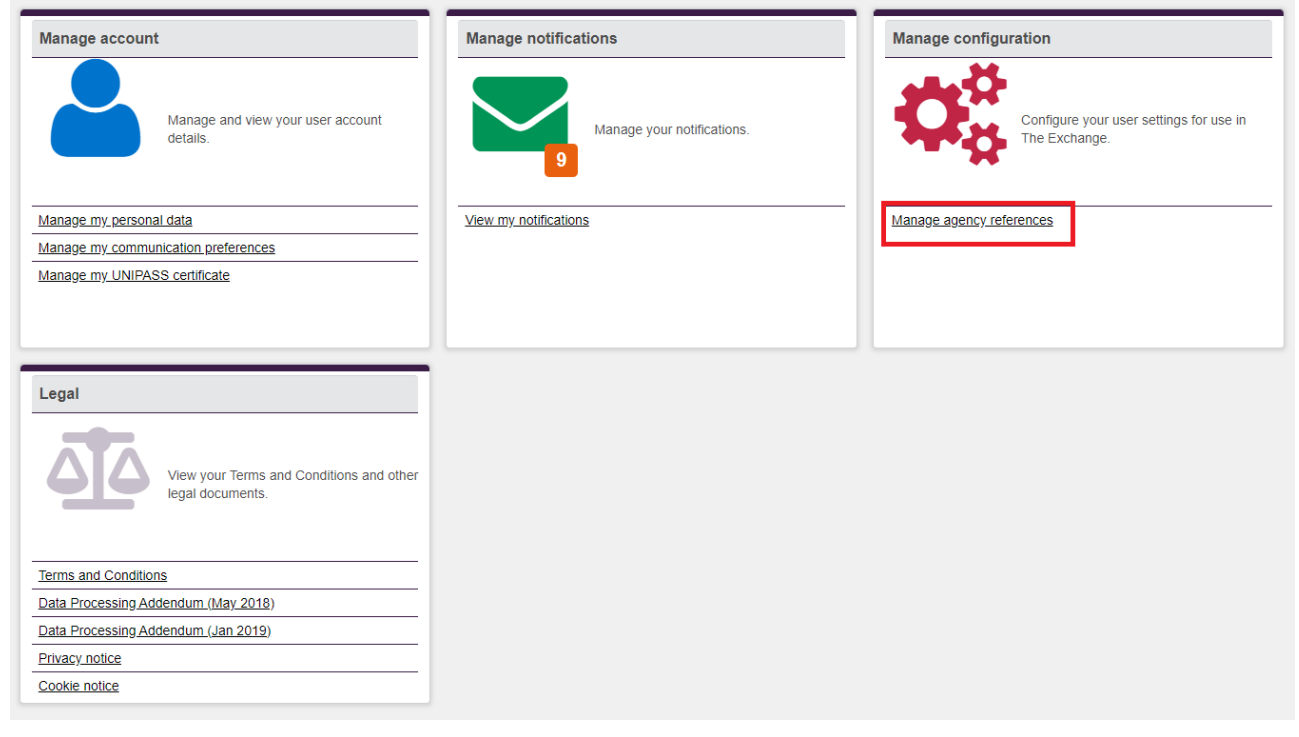

#### Click on the **L&G** button.

My account : Manage agency references

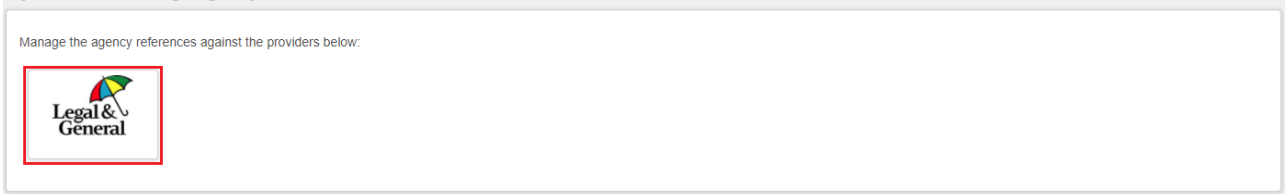

#### Key in your **User Reference** and click the **Save & Return** button.

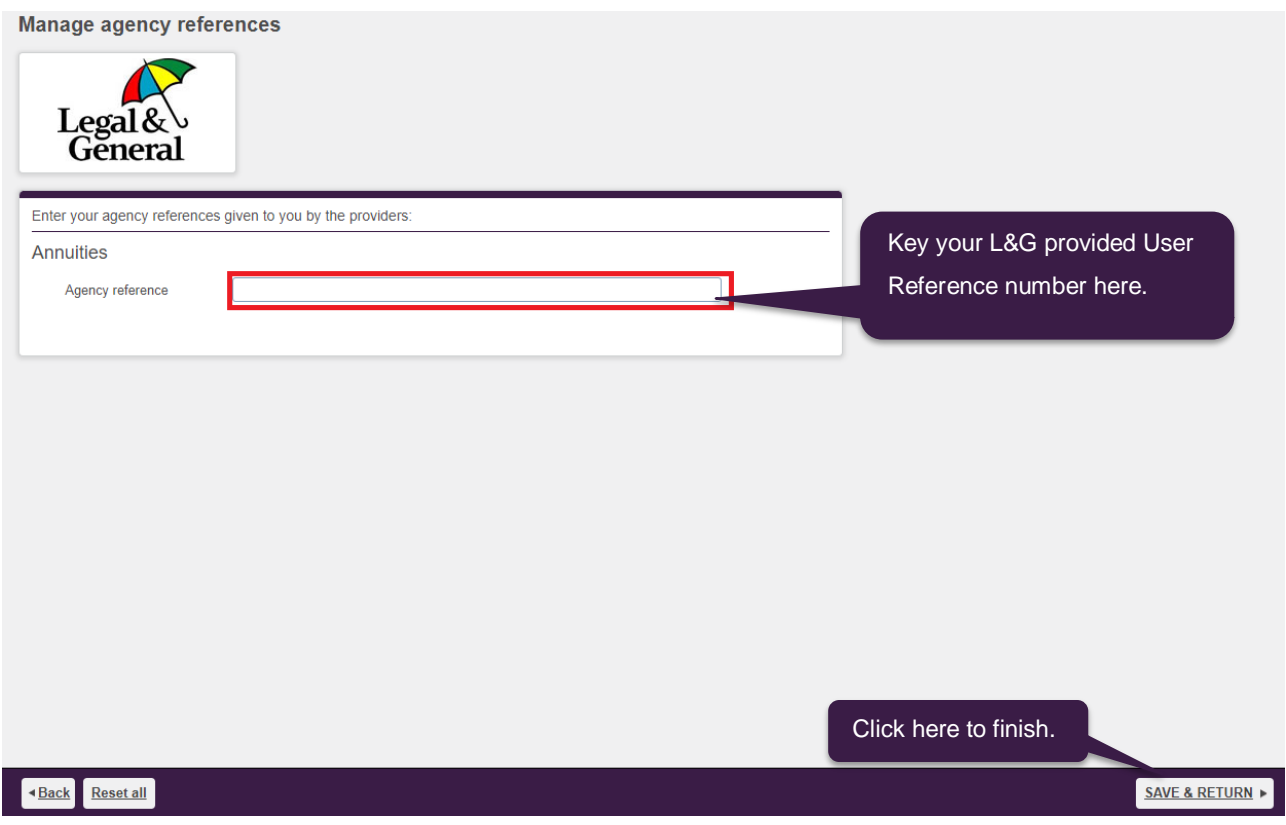

On successful completion, the **L&G** button will now show a green tick.

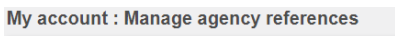

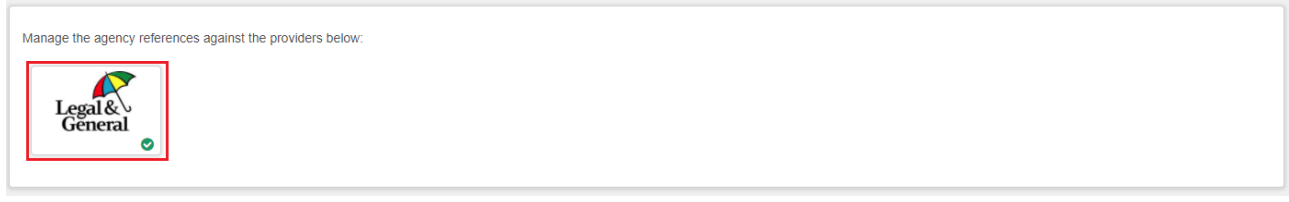

The agency number will now be used for your Legal & General annuity quotes.

# <span id="page-5-0"></span>**Need Help?**

Please give our Customer Care Line a call on **+44 (0)345 068 3000** or e-mail us at [exchange.customercare@iress.com](mailto:exchange.customercare@iress.com) for assistance.